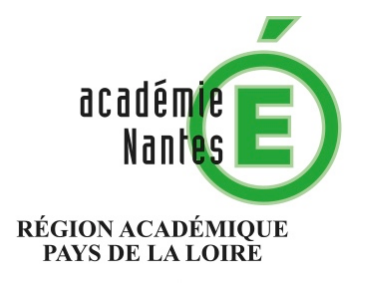

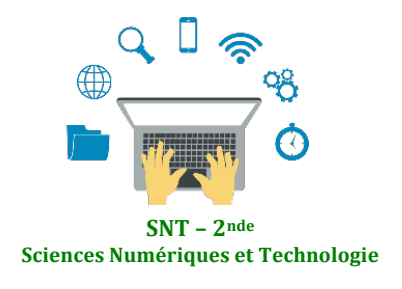

Internet Le Web Les réseaux sociaux Les données structurées et leur traitement

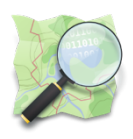

**Localisation, cartographie et mobilité** Informatique embarquée et objets connectés La photographie numérique

# **Métadonnées EXIF**

 $\Omega$ 

# Localiser le lieu d'une prise de vue faite avec un téléphone portable

Résumé : fiches d'activités avec un téléphone portable et sur ordinateur pour retrouver la localisation d'une photo numérique et sensibiliser les élèves à la problématique de protection de la vie privée.

# **Thématique** : Localisation, cartographie et mobilité + La photographie numérique

### **Point du programme traité :**

**Contenus :** Confidentialité

**Capacités attendues :** Régler les paramètres de confidentialité d'un téléphone pour partager ou non sa position.

**Contenus :** Métadonnées EXIF 

**Capacités attendues :** Retrouver les métadonnées d'une photographie

**Lieu de l'activité** : en salle informatique

**Matériels / logiciels utilisés : Ordinateur et téléphone portable** 

**Durée de l'activité :** 1h environ

### **Plan de la ressource :**

- 1) Introduction : des usages courants et des questions
- 2) Trouver les métadonnées EXIF d'une photographie numérique TP n°1 : retrouver simplement la géolocalisation d'une prise de vue TP n°2 : extraire les métadonnées d'une photo avec Python
- 3) Régler les paramètres de confidentialité d'un téléphone TP n°3 : une expérience avec un téléphone portable
- 4) Mémento : les notions à retenir
- 5) Lien avec PIX pour la certification des compétences numériques

*Stéphane PERCOT Professeur de mathématiques et SNT Lycée Rosa Parks - La Roche sur Yon Membre du GRAF SNT - Académie de Nantes*

### **1) Introduction : des usages courants et des questions**

Un fichier "image" issu d'un appareil photo numérique contient plus qu'une simple image. On trouve en effet des informations sur l'image elle-même (définition, résolution...) mais aussi des informations sur la prise de vue (date et heure, lieu...). Cette spécification des fichiers "image" d'un appareil photo numérique s'appelle EXIF (EXchangeable Image file Format). Ces données contenues dans un fichier "image" d'un appareil photo s'appellent des métadonnées.

Mais comment accéder à ces métadonnées ? Comment régler les paramètres de confidentialité d'un téléphone

# **2) Trouver les métadonnées EXIF d'une photographie numérique**

Lorsqu'une photographie est prise avec un téléphone portable ou un appareil photo numérique, beaucoup d'informations sont enregistrées dans le fichier de la photo au moment de la prise de vue : les métadonnées EXIF qui regroupent un grand nombre d'informations parmi lesquelles :

- La date et l'heure à laquelle la photo a été prise.

- Les paramètres de prise de vue (vitesse, diaphragme, sensibilité ISO, mémorisation d'exposition, etc.)

- La géolocalisation de l'image (pour les appareils équipés de la fonction GPS).

- L'identification du type de boitier et d'objectif (y compris les numéros de séries).

- Les informations relatives aux droits d'auteur et au copyright.

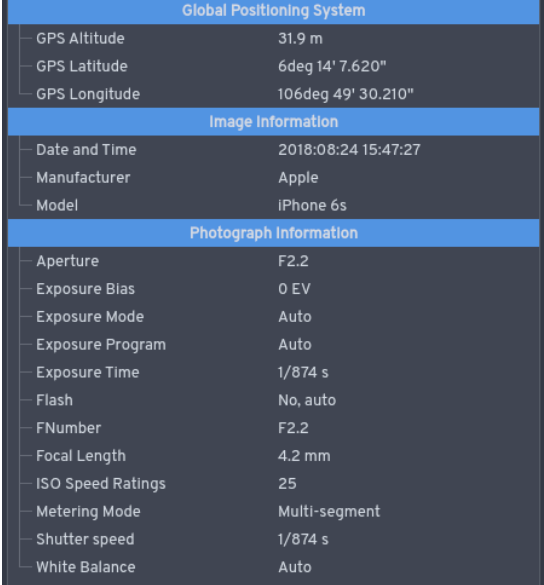

Il existe plusieurs possibilités pour afficher les données Exif contenues dans une photo :

#### 1) Avec le système d'exploitation d'un ordinateur.

Mais les données affichées se limitent parfois à quelques paramètres de prise de vue et informations sur le matériel :

- Sous Windows : cliquez du bouton droit sur l'image, allez dans « propriétés » puis sur l'onglet « Détail ».

- Sous Mac OS : cliquez également du bouton droit puis allez sur « Lire les informations ».

#### **2)** Avec un logiciel de retouche d'image.

Par exemple avec Gimp ou photofiltre

**3) Avec un logiciel spécifique.**

### TP  $n^{\circ}$ 1 : retrouver simplement la géolocalisation d'une prise de vue

Voici deux photos que vous pouvez télécharger en suivant les liens ou les QR codes présents ci-dessous. Retrouver le lieu où chacune d'elles a été prise.

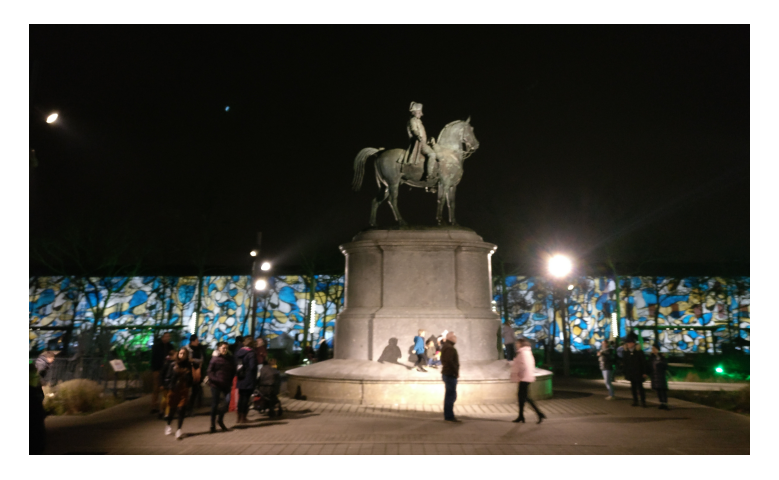

https://mediacad.ac-nantes.fr/m/5933 https://mediacad.ac-nantes.fr/m/5931

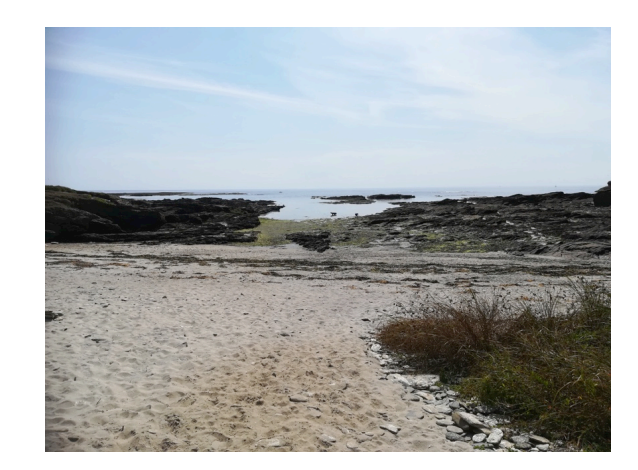

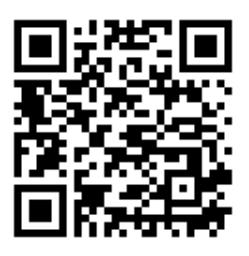

TP n°2 : extraire les métadonnées d'une photo avec Python

Enregistrer une des photos du TP n°1 sous le nom de « photoduTP2.jpg » dans un nouveau dossier nommé "exif".

En utilisant Python, saisir et tester le programme suivant (il faudra enregistrer le fichier contenant ce programme dans le dossier "exif" ) :

import PIL.Image img = PIL.Image.open('photoduTP2.jpg') exif  $data = img$ . getexif()

Après avoir exécuté le programme, utiliser un explorateur de variables de Python, pour analyser le contenu de la variable "exif data".

# **3)** Régler les paramètres de confidentialité d'un téléphone

Les paramètres de l'application « appareil photo » d'un téléphone portable permettre d'activer ou désactiver la localisation des prises de vue.  $\blacktriangleright$  4  $\blacksquare$  13:34

Pour cette manipulation :

- lancer l'application « appareil photo »
- trouver l'onglet paramètres
- activer / désactiver la localisation

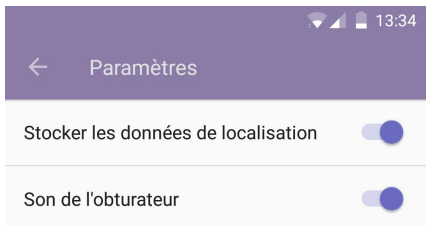

TP n°3 : une expérience avec un téléphone portable

Partie 1 : activation de la localisation

- Régler les paramètres de l'application « appareil photo de son portable » pour activer la localisation.
- Prendre une photo.
- Brancher son appareil photo à un ordinateur pour transférer la photo sur PC.
- Trouver les métadonnées de cette photo.

Partie 2 : désactivation de la localisation

- Rouvrir les paramètres de l'application « appareil photo de son portable » pour désactiver la localisation.
- Refaire les étapes 2-3-4 de la partie précédente et vérifier que les métadonnées ne contiennent pas d'éléments permettant de géolocaliser la prise de vue n°2.

# **4) Mémento : les notions à retenir**

**Métadonnées EXIF** : (Exchangeable Image File). Ensemble de données relatives à chaque photo et présentées dans un format normalisé. Ces données sont générées automatiquement par l'appareil photo lors de la prise de vue, automatiquement.

**Paramètres de localisation** : paramètres d'un appareil photo, d'un téléphone portable ou d'une l'application permettant d'activer ou de désactiver la géolocalisation des prises de vue.

# **5)** Lien avec PIX pour la certification des compétences numériques

*Avant propos : Pix est un service public en ligne de mesure, de développement et de certification* des compétences numériques, accessible à l'adresse https://pix.fr

*Il s'adresse à tous les collégiens, lycéens, étudiants mais aussi à n'importe quel professionnel ou citoyen. Sa mission est de permettre à chacun de cultiver ses compétences numériques tout au long de la*  vie et ne laisser personne au bord du chemin de la transformation numérique de la société.

Le travail présenté ici autour de la thématique Localisation, cartographie et mobilité permet de développer des compétences référencées sur la plateforme PIX, en particulier dans les champs de compétences suivants :

#### **1. Informations et données**

1.2. Gérer des données : Stocker et organiser des données pour les retrouver, les conserver et en faciliter l'accès et la gestion (avec un gestionnaire de fichiers, un espace de stockage en ligne, des tags, des classeurs, des bases de données, un système d'information. etc.).

#### **4. Protection et sécurité**

4.2. Protéger les données personnelles et la vie privée : Maîtriser ses traces et gérer les données personnelles pour protéger sa vie privée et celle des autres, et adopter une pratique éclairée (avec le paramétrage des paramètres de confidentialité, la surveillance régulière de ses traces par des alertes ou autres outils, etc.).